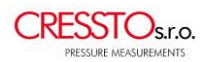

# <span id="page-0-0"></span>NÁVOD K POUŽITÍ MĚŘIDLA TLAKU DMS

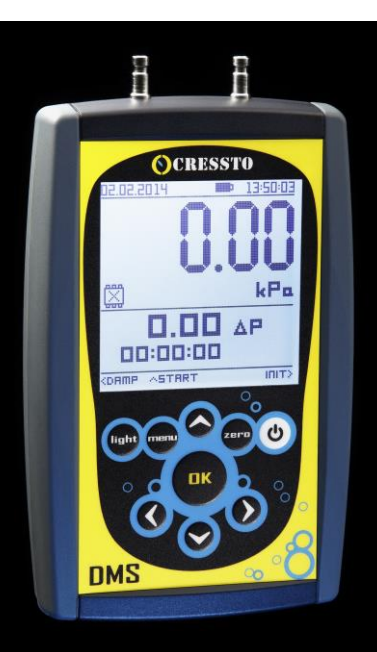

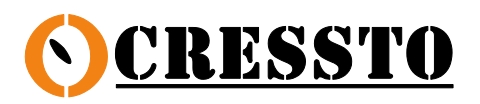

Hasičská 2643 756 61 ROŽNOV pod RADHOŠTĚM tel.: 571 843 162, 571 845 338 fax.: 571 842 616 e-mail : firma@cressto.cz [http://www.cressto.cz](http://www.cressto.cz/)

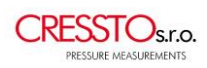

# **OBSAH**

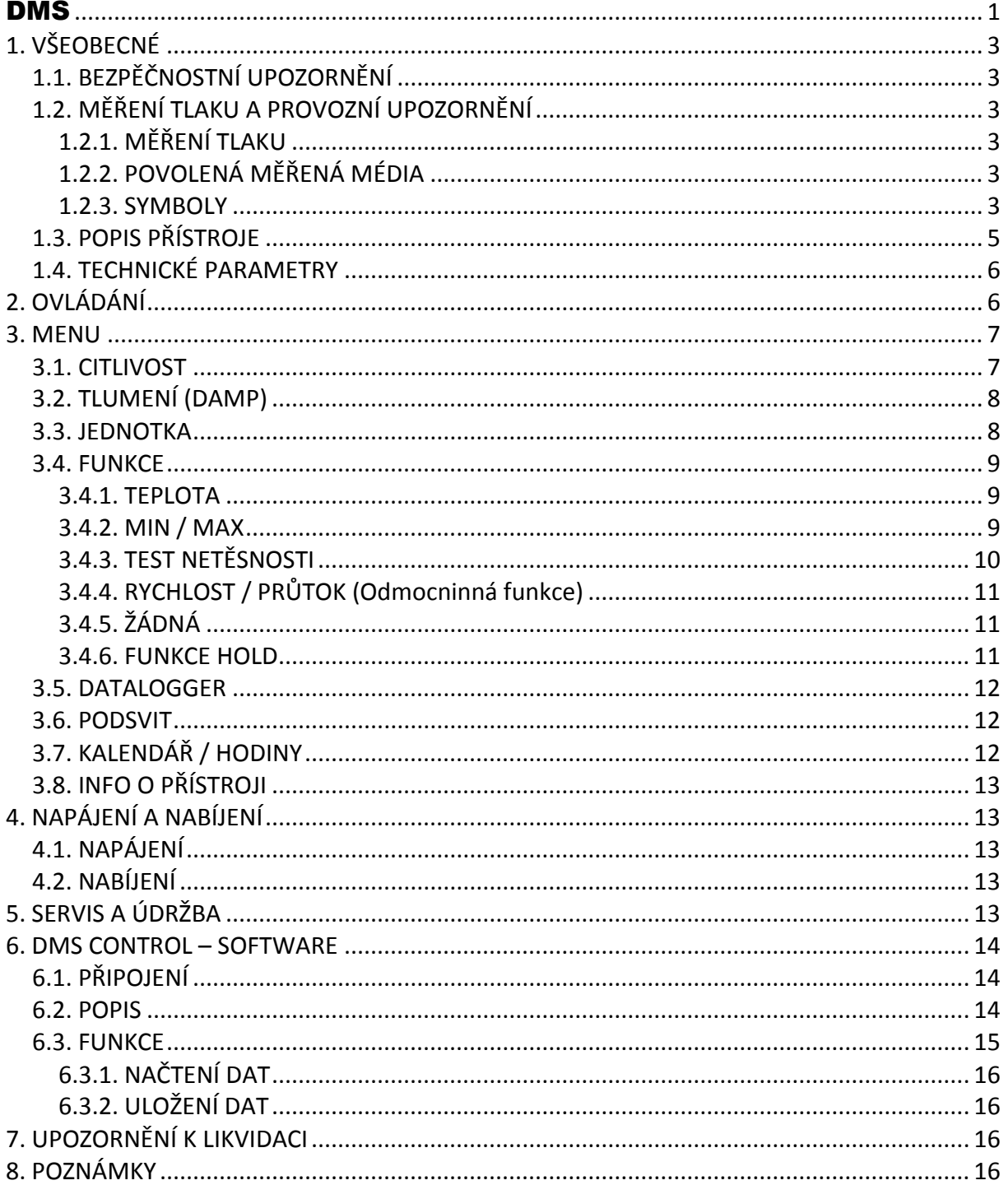

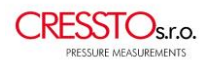

# <span id="page-2-0"></span>**1. VŠEOBECNÉ**

Tento návod k obsluze popisuje funkce digitálního tlakoměru DMS a poskytuje uživateli pokyny pro jeho použití.

## <span id="page-2-1"></span>*1.1. BEZPĚČNOSTNÍ UPOZORNĚNÍ*

Nesprávné používání digitálního tlakoměru DMS nebo nedodržením těchto pokynů, může vést k poškození zařízení nebo zranění obsluhy. Všechny osoby odpovědné za provoz tohoto přístroje musí proto být řádně vyškoleny a informovány o nebezpečí musí pečlivě dodržovat tento návod k obsluze a bezpečnostní pokyny, viz dále v tomto dokumentu.

Kontaktujte prosím výrobce, pokud shledáte, že jste neporozuměli některé části z tohoto návodu k použití.

Výrobce si vyhrazuje právo pokračovat ve vývoji tohoto přístroje, bez doložení každé jednotlivé změny.

## <span id="page-2-2"></span>*1.2. MĚŘENÍ TLAKU A PROVOZNÍ UPOZORNĚNÍ*

#### <span id="page-2-3"></span>**1.2.1. MĚŘENÍ TLAKU**

Měření tlaku pomocí digitálního měřidla DMS probíhá ihned po připojení tlaku na kladný tlakový vstup(2) = měření relativního přetlaku, nebo záporný tlakový vstup(1) = měření relativního podtlaku. Při připojení kladného a zároveň záporného tlakového vstupu na rozdílné tlaky, měří přístroj DMS tlakovou diferenci. Tento údaj je zobrazován na hlavním displeji(6). Při překročení 2,4 násobku jmenovitého tlakového rozsahu, se na hlavním displeji(6) zobrazí OL = přetížení (Over load). Na vedlejším displeji je přetížení indikováno pomocí znaků - - - -.

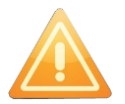

**Pokud přístroj nemůže zobrazit měřený tlak ve zvolené jednotce, zobrazí OL a - - - -. Proto dbejte na správné nastavení jednotky vzhledem ke jmenovitému tlaku přístroje.** 

## <span id="page-2-4"></span>**1.2.2. POVOLENÁ MĚŘENÁ MÉDIA**

Přístroj DMS je konstruován pouze pro měření neagresivních plynů a neagresivních kapalin. V případě připojení nevhodného média, může být přístroj nenávratně poškozen. Pokud si nejste jisti charakterem vámi měřeného média, kontaktujte nás na [www.cressto.cz](http://www.cressto.cz/) 

#### <span id="page-2-5"></span>**1.2.3. SYMBOLY**

Symboly uvedené níže, jsou v tomto návodu k obsluze používány k označení případů, kdy nesprávná činnost může vést k následujícím rizikům:

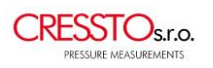

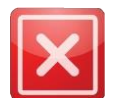

**ZÁKAZY –** jejich nedodržení by mohlo vést k ublížení na zdraví nebo k nenávratnému poškození přístroje DMS.

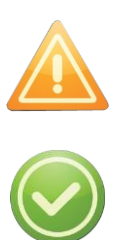

**DOPORUČENÍ –** upozorňují na různá úskalí provozu. Jejich nedodržení může mít za následek disfunkci přístroje nebo chybné měření.

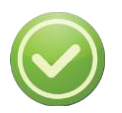

**TIPY –** pomáhají a radí uživateli jak správně postupovat v používání přístroje.

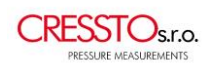

# <span id="page-4-0"></span>*1.3. POPIS PŘÍSTROJE*

Digitální měřič tlaku řady DMS je bateriový přenosný servisní a dílenský přístroj, určený pro široké použití v průmyslu, energetice, zdravotnické technice, vzduchotechnice, laboratořích apod. Vhodný je také např. pro 4Pa test. Mezi jeho přednosti patří přesnost měření, široký tlakový rozsah, možnost desetinásobného zvýšení citlivosti, jednoduchá obsluha, malé rozměry, malá spotřeba, velké množství přídavných funkcí, USB komunikace přes standardní microUSB kabel. Ruční multifunkční tlakoměr DMS je osazen do ergonomicky tvarovaného pouzdra z kvalitního ABS plastu, na bocích pogumovaného. Přední části přístroje dominuje velký grafický displej s bílým podsvitem, krytý fóliovou klávesnicí s 9 ovládacími tlačítky. Pro tlakové rozsahy větší než 100 Pa je povoleno měření plynných i kapalných neagresivních médií, avšak přístroje pro rozsah menší než 100 Pa dovolují měřit pouze neagresivní plyny.

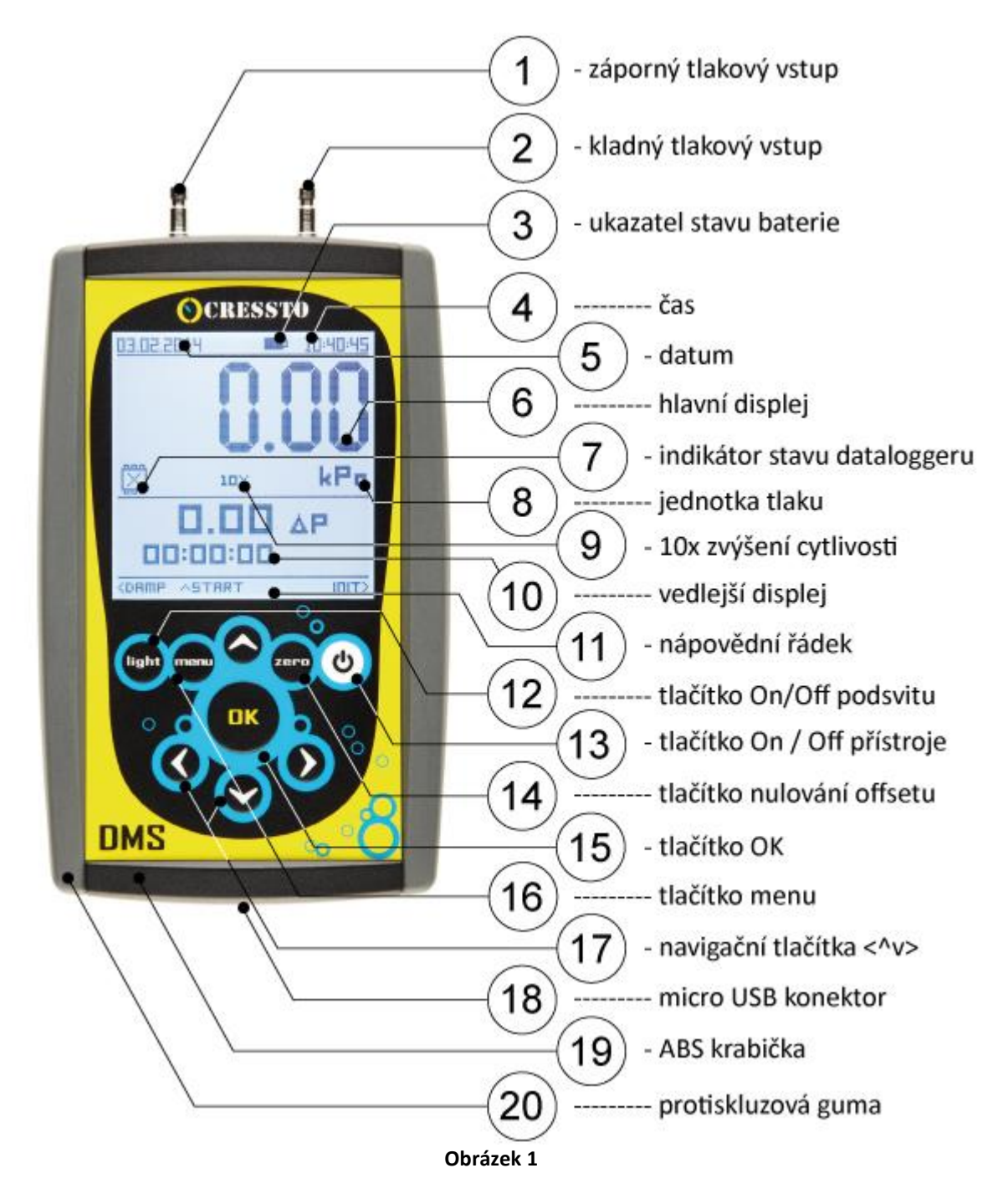

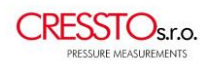

# <span id="page-5-0"></span>*1.4. TECHNICKÉ PARAMETRY*

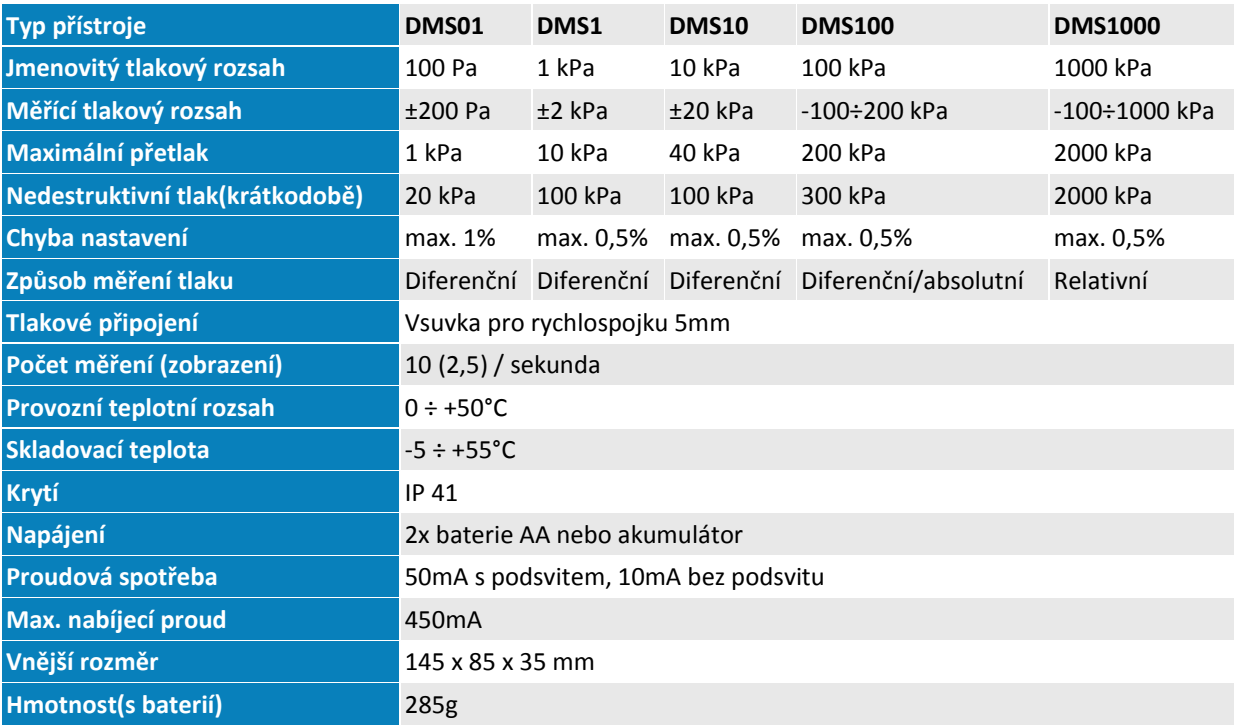

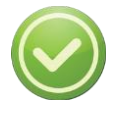

**Diferenční tlakoměr s nepřipojeným záporným tlakovým vstupem měří relativní tlak .**

# <span id="page-5-1"></span>**2. OVLÁDÁNÍ**

Ovládání DMS se provádí pomocí 9-ti tlačítkové fóliové klávesnice na čelní straně přístroje.

- **On/Off** (13) slouží pro zapínaní a vypínaní přístroje. Pro zapnutí/vypnutí je nutné přidržet tlačítko po dobu 0,25s.
- **Zero** (14) slouží pro nulování offsetu resp. úpravu počáteční měřící úrovně. Při odpojení vyústek od měřeného tlaku resp. propojení kladné(2) i záporné(1) vyústky přes okolní atmosféru, přístroj po zmáčknutí tlačítka **zero**(14) vynuluje ofset. Úspěšné nulování je potvrzeno zvukovým signálem. Pokud se ovšem nechá připojený tlak a zmáčkne se tlačítku **zero**(14) přístroj se znuluje na úroveň právě připojeného tlaku, tzv. tárování. Po odpojení tlaku pak bude přístroj ukazovat hodnotu tárovaného tlaku, ale s opačným znaménkem.

Tlačítko **zero**(14) nuluje také číselné hodnoty v nastavitelných položkách menu. Při najetí kurzorem na číselnou položku a přidržením tlačítka **zero**(14) je hodnota nastavena na nulu(y).

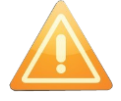

#### **Nula ovšem nemusí být nutně defaultní hodnotou!**

- **Menu** (16) slouží jako vstup/návrat do základního menu
- **Light** (12) slouží pro zapínání a vypínaní podsvitu displeje. Jeho nastavení se věnuje kapitola 3.5.

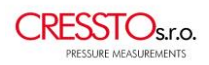

- **OK** (15) slouží pro potvrzení voleb v menu resp. pro potvrzení nastavovaných hodnot
- **<^v>** (17) navigační tlačítka slouží k pohybu kurzoru v menu a nastavování požadovaných hodnot. Dále pak mohou mít různé významy dle zvolené funkce. Viz. nápovědní řádek. (11)

# <span id="page-6-0"></span>**3. MENU**

Do menu přístroje se vstupuje pomocí tlačítka **menu** (16). Zobrazují se tak aktuální možná nastavení a dostupné funkce dané verze DMS. Pohyb kurzoru se provádí pomocí tlačítek **<^v>** (17) a potvrzování hodnot tlačítkem **OK** (15). Příklad možného vzhledu menu viz. obrázek 2.

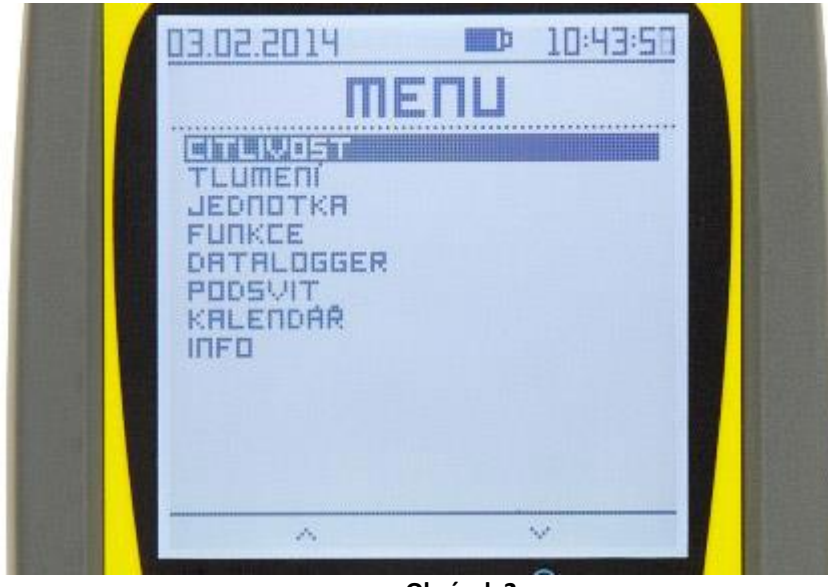

**Obrázek 2**

#### <span id="page-6-1"></span>*3.1. CITLIVOST*

Funkce Citlivost umožňuje uživateli 10-ti násobné zvýšení citlivosti přístroje a také rozlišení na hlavním displeji (6) o 1 digit. Přesnost přístroje však zůstává nezměněna tj. 0,5% ze jmenovitého rozsahu. Zapnutí a vypnutí funkce je indikováno ikonou na hlavním displeji (9).

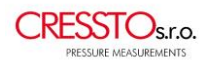

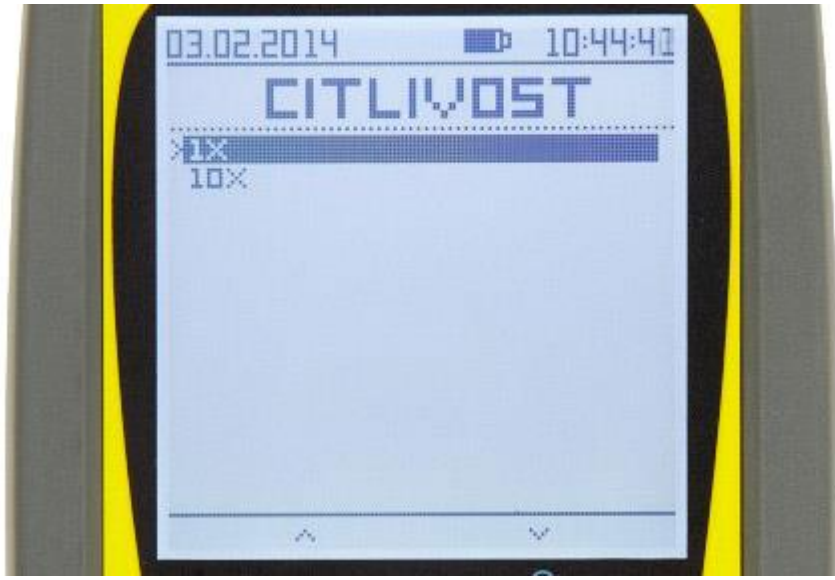

**Obrázek 3**

## <span id="page-7-0"></span>*3.2. TLUMENÍ (DAMP)*

Tlumení je v přístroji DMS realizováno pomocí nastavitelné časové konstanty, v rozsahu 0.1 – 9.9 sekundy. Je možno jej zapnout/vypnout přímo z menu, nebo kdykoliv v průběhu měření za pomocí tlačítka **< DAMP** viz. nápovědní řádek (11). Zapnutí / vypnutí tlumení je potvrzeno zvukovým signálem.

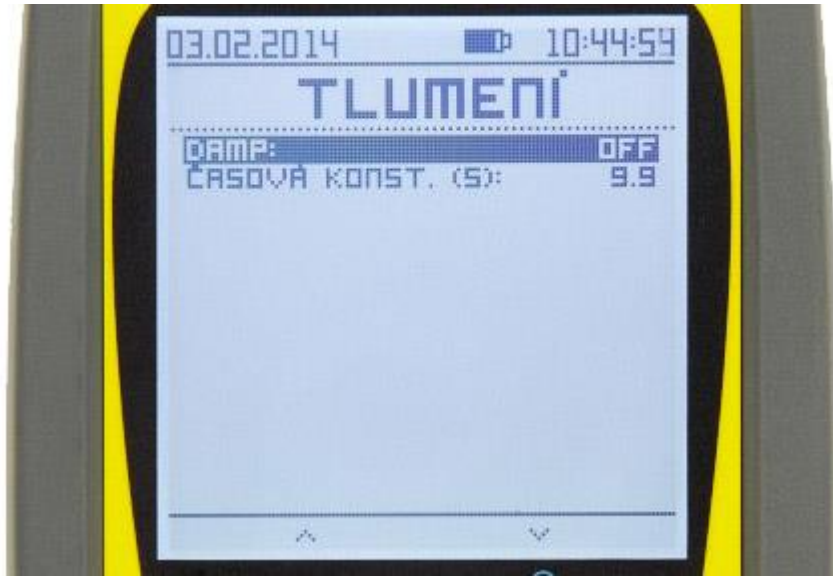

**Obrázek 4**

## <span id="page-7-1"></span>*3.3. JEDNOTKA*

Uživatel má k dispozici výběr ze 17 jednotek tlaku (Pa, hPa, kPa, MPa, mbar, bar, atm, kg/cm2, mmH2O,cmH2O,mH2O, inH2O, mmHg, inHg, torr, PSI, PSF). Jedná se o jednotku soustavy SI, Pascal, a její násobky, ale také jednotky používané v různých odvětvích. Volba se provádí šipkami **^v** a potvrzení tlačítkem **OK**(15). Zvolená jednotka se vztahuje k hodnotám tlaku na hlavním displeji (6), k hodnotám na vedlejším displeji (10) a také k ± limitu tlakové diference v testu netěsnosti, viz **3.4.3**.

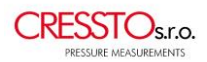

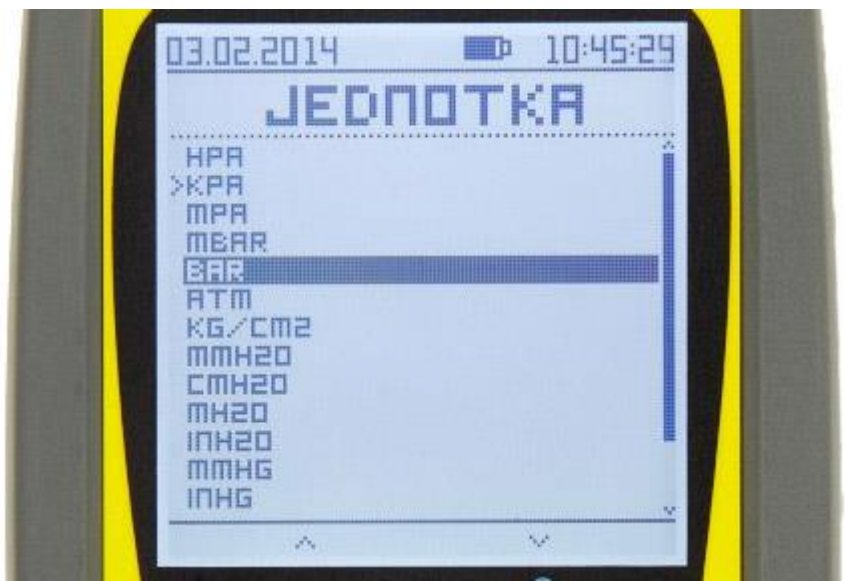

**Obrázek 5**

#### <span id="page-8-0"></span>*3.4. FUNKCE*

#### <span id="page-8-1"></span>**3.4.1. TEPLOTA**

Na vedlejším displeji (10) je možno zobrazit teplotu na můstku tlakového čidla. Při měření tlaku média se shodnou teplotou s okolím, lze tedy říci, že se jedná o orientační teplotu okolí. Teplota je udávána ve stupních Celsia. Na údaj o teplotě se nevztahuje kalibrace a deklarovaná přesnost přístroje.

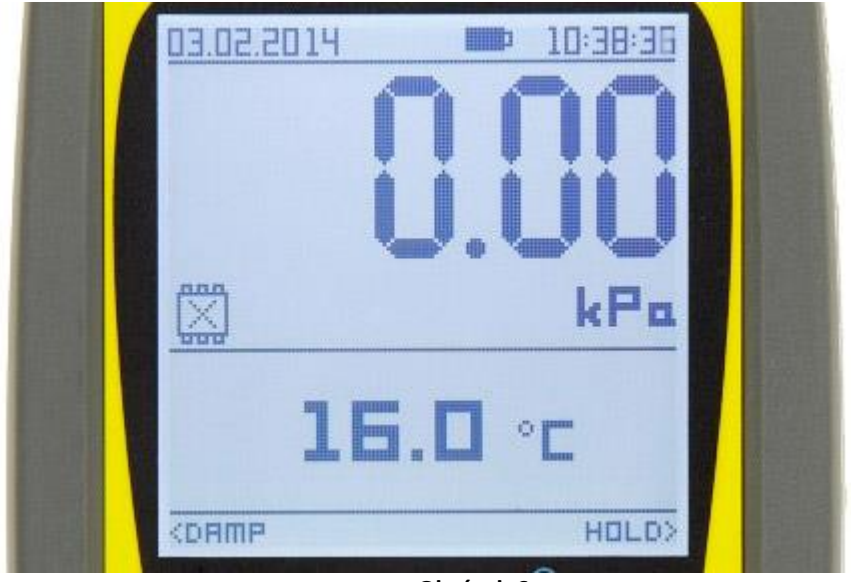

**Obrázek 6**

#### <span id="page-8-2"></span>**3.4.2. MIN / MAX**

Funkce maxima / minima je navržena pro detekci kladných i záporných tlakových špiček a rázů s časovou konstantou >100ms. Přístroj měří s periodou 1/10s, rychlejší jevy nemusí být zachyceny. Zobrazení výsledků tohoto měření je opět na vedlejším displeji (10). Pomocí tlačítka **INIT>**(17) je možné aktuální maximum i minimum vynulovat.

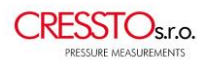

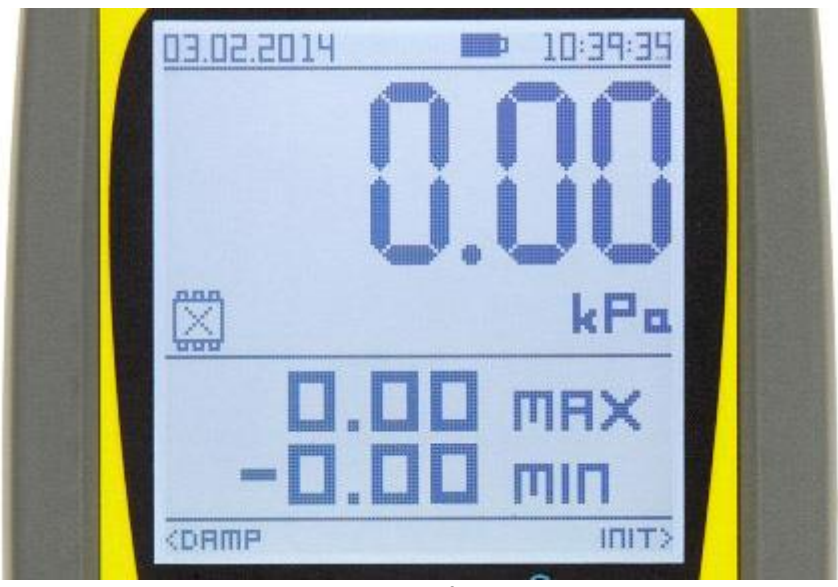

**Obrázek 7**

#### <span id="page-9-0"></span>**3.4.3. TEST NETĚSNOSTI**

Umožňuje uživateli měření tlakové změny v nastaveném časovém úseku(čas testu). Test se spouští stiskem **^START**. Pokud je v nastavení čas testu=00:00:00, test běží až do stisku tlačítka **vSTOP,** jinak je ukončen automaticky dle nastaveného času. Dále pak je možné nastavit ± limit tlakové diference, při jeho překročení se ozve zvukový signál a hodnota tlakové diference na vedlejším displeji bliká. Při nespuštěném testu je možné tlačítkem **INIT>** inicializovat přednastavené hodnoty.

Pokud je přístroj vybaven dataloggerem a ten má povolený zápis dat, spouští se tento zápis společně s testem netěsnosti, tlačítkem **^START**, ukončuje tlačítkem **vSTOP**.

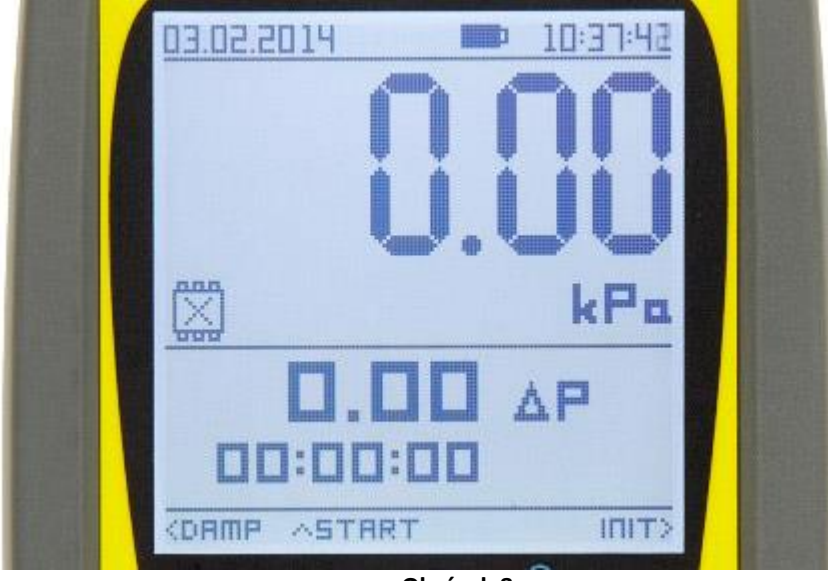

**Obrázek 8**

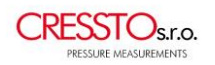

#### <span id="page-10-0"></span>**3.4.4. RYCHLOST / PRŮTOK (Odmocninná funkce)**

Přístroj DMS provádí výpočet rychlosti proudění a průtoku na základě měření diferenčního tlaku na cloně. Těmito clonami mohou být např. Pitotova trubice, Prandtlova trubice, nebo jiný škrtící orgán. Vlastnosti clony jsou reprezentovány konstantou **K** a mocninnou konstantou **x**. Konstanta **K** má defaultně hodnotu 1 a může nabývat hodnot 0-9,999. Konstanta **x** má defaultně hodnotu ½ (0,5000 - druhá odmocnina) a může být nastavena na hodnotu 0,0001 až 0,9999. Dále pak je nutné zadat hustotu měřeného média **ρ(ró)** (defaultně vzduch 1,29 kg/m<sup>3</sup> ) a průřez měřeného potrubí **S**.

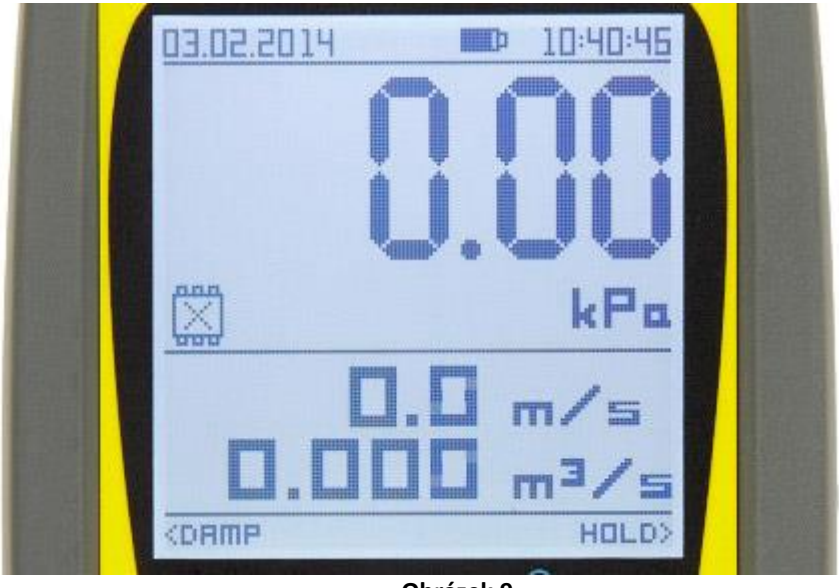

**Obrázek 9**

Pro výpočet rychlosti platí vztah:

$$
v = k \times \left(\frac{2dP}{\rho}\right)^{x} [m/s]
$$

Kde: v=rychlost proudění, k=konstanta clony, dP= měřený diferenční tlak, ρ=hustota měřeného média v kg/m<sup>3</sup>, x=mocninná konstanta

Pro výpočet průtoku pak:

$$
Q = v \times S[m^3/s]
$$

Kde: Q=průtok, v= měřená rychlost proudění, S=průřez v m<sup>2</sup>

#### <span id="page-10-1"></span>**3.4.5. ŽÁDNÁ**

<span id="page-10-2"></span>Při volbě Žádna funkce, zůstává vedlejší displej (10) prázdný.

#### **3.4.6. FUNKCE HOLD**

Funkce HOLD "přidrží" na hlavním displeji (6) aktuální hodnotu měřeného tlaku. Aktivní je po dobu stisku navigačního tlačítka (17) **HOLD >**. Po jeho uvolnění se na hlavním displeji opět zobrazují hodnoty dle aktuálního nastavení přístroje DMS.

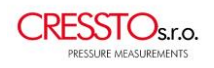

## <span id="page-11-0"></span>*3.5. DATALOGGER*

V základní verzi měřidla tlaku DMS není datalogger osazen. Jedná se tedy o volitelné příslušenství.

- Počet záznamů 260tis. v jednom nebo až 1000 souborech.
- Doba měření 1s až 256 hodin. Pokud je doba měření=000:00:00, zápis běží až do stisku tlačítka **REC OFFv** nebo **STOPv** (test netěsnosti, datalogger) nebo zaplnění paměti.
- Perioda záznamu 1s až 24hodin.

Pro zápis do dataloggeru je nutné v menu povolit **zápis dat**, toto je na displeji znázorněno **indikátorem stavu dataloggeru**(7). Číslice vpravo od něj ukazuje % zaplnění paměti datalogggeru. Pokud je povolen zápis dat zobrazuje se u všech funkcí tlačítko **^REC ON**, po jeho stisku je zahájen zápis do paměti. Ten je indikován rotující šipkou v ikoně **indikátoru stavu datalogger**(7). K zastavení zápisu slouží tlačítko **REC OFFv**.

Formát zápisu v paměti dataloggeru:

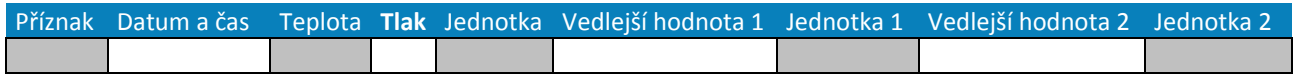

**Zápis do dataloggeru při vypnutém přístroji - "Sleep mode"**. Tento režim zápisu je určen pro dlouhodobá měření s delší periodou zápisu s ohledem na výdrž baterií. Pro aktivování "sleep modu" je potřeba spustit zápis do dataloggeru pomocí tlačítka **^REC ON** nebo **^START** poté stačí přístroj "vypnout" stiskem tlačítka **On / Off přístroje** (13). Přístroj se pak automaticky zapíná pouze pro změření a zápis hodnot do paměti dataloggeru. Pokud je sleep mode aktivní, zobrazuje se indikátor stavu dataloggeru (7) s periodou 4s.

#### <span id="page-11-1"></span>*3.6. PODSVIT*

Podsvit displeje přístroje DMS se zapíná a vypíná pomocí tlačítka **light**(12). Nastavení je možné provádět v menu\podsvit. Uživatelsky se dá změnit:

- **Jas** (0=bez podsvitu, 5=maximální jas).
- **Kontrast** (0=minimální kontrast, 5=maximální kontrast).
- Doba před automatickým vypnutím podsvitu uváděná v minutách (0=bez časového omezení podsvitu, 5=5minut).

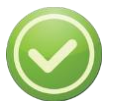

#### **DOBA VÝDRŽE PROVOZU NA BATERIE ZÁVISÍ NA JASU PODSVITU DISPLEJE A NA DÉLCE ČASU KDY JE PODSVIT ZAPNUT.**

## <span id="page-11-2"></span>*3.7. KALENDÁŘ / HODINY*

Čas je uveden ve formátu **hh:mm:ss** Datum ve formátu **dd:mm:yyyy**

Informace o datu a čase se ztrácí ihned po odpojení napájecího zdroje - vytažení, případně úplné vybití baterií / akumulátorů a odpojení od USB. Výjimkou jsou přístroje osazené dataloggerem, kde datum i čas zůstává aktuální v přístroji bez napájení cca 5 minut.

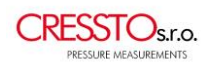

# <span id="page-12-0"></span>*3.8. INFO O PŘÍSTROJI*

Součástí nabídky **Info** o přístroji je, typ přístroje, tlakový rozsah přístroje, sériové číslo přístroje a verze firmware a také volba jazyka. Volba **Tovární nastavení** vrací s potvrzením **ANO** veškerá nastavení na hodnoty uložené při výrobě.

# <span id="page-12-1"></span>**4. NAPÁJENÍ A NABÍJENÍ**

## <span id="page-12-2"></span>*4.1. NAPÁJENÍ*

K napájení DMS mohou být použity 2ks AA baterií nebo 2ks AA nabíjecích akumulátorů. Při vkládání baterií / akumulátorů je nutné dodržet správnou polaritu viz. štítek umístěný na dně prostoru pro baterie. Dále pak je možné přístroj napájet pomocí USB zdroje (5V a 500mA). Vždy a pouze při prvním spuštění přístroje po výměně baterií, se zobrazí obrazovka s volbou typu baterie.

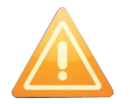

**DBEJTE NA SPRÁVNÝ VÝBĚR BATERIE/AKUMULÁTORU. NESPRÁVNÁ VOLBA BY MOHLA PŘÍSTROJ POŠKODIT.** 

## <span id="page-12-3"></span>*4.2. NABÍJENÍ*

Nabíjení probíhá přes micro USB konektor (18) na spodní straně přístroje. Napájecí napětí je 5V a napájecí proud max. 500mA. Jako indikace nabíjení slouží ukazatel stavu baterie (3) v horní části displeje. Při řádném nabíjecím cyklu se ukazatel stavu baterie cyklicky mění od "nuly" až po plné nabití až do plného nabití akumulátorů. Jakmile jsou akumulátory plně nabity přepne se z nabíjecího proudu na proud udržovací. Indikace tohoto stavu je opět na ukazateli stavu baterie a to tak, že bliká poslední dílek ikony baterie. Ukazatel stavu baterie (3) je při nabíjení aktivní i po vypnutí přístroje DMS.

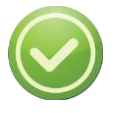

**JE DOPORUČENO NABÍJET VŽDY CELÝM NABÍJECÍM CYKLEM (cca 6hod při pokojové teplotě). PŘEDEJDE SE TAK BRZKÉMU OPOTŘEBENÍ AKUMULÁTORŮ.** 

# <span id="page-12-4"></span>**5. SERVIS A ÚDRŽBA**

Výrobce provádí kompletní záruční i pozáruční servis těchto přístrojů. Doporučuje se udržovat přístroj v čistotě, vyvarovat se působení vysokých teplot, nadměrné vlhkosti a mechanického poškození.

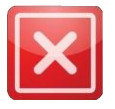

#### **VÝROBCE NEZODPOVÍDÁ ZA ŠKODY ZPŮSOBENÉ NESPRÁVNÝM POUŽITÍM VÝROBKU.**

Na prodej se vztahují všeobecné obchodní podmínky firmy CRESSTO. Viz. [www.cressto.cz/obchodni-podminky](http://www.cressto.cz/obchodni-podminky)

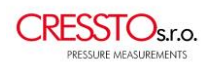

# <span id="page-13-0"></span>**6. DMS CONTROL – SOFTWARE**

Software DMS Control je freeware (kompatibilní s Win XP a novějšími) určený k ovládání ručního měřidla tlaku DMS, primárně však slouží k načítání a ukládání dat uložených v paměti dataloggeru přístroje DMS.

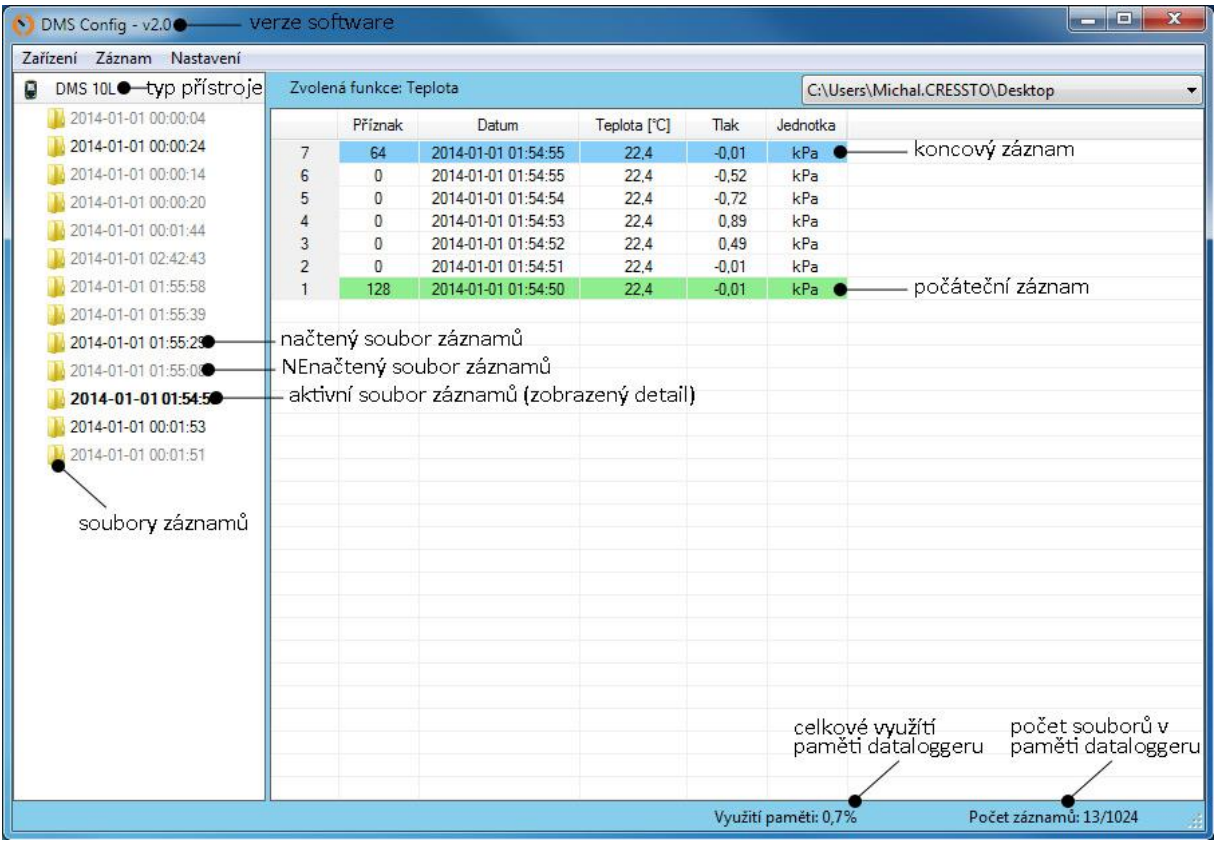

#### **Obrázek 10**

## <span id="page-13-1"></span>*6.1. PŘIPOJENÍ*

Po spuštění DMS Control (není potřeba instalovat) a před připojením přístroje DMS k PC se v levém dolním rohu okna zobrazuje zelený ukazatel průběhu. Připojení přístroje je realizováno pomocí microUSB kabelu. Po zasunutí kabelu do konektoru (18) dojde k načtení základních údajů z přístroje max. do 4 s.

#### <span id="page-13-2"></span>*6.2. POPIS*

Okno DMS Control je rozděleno na dva logické oddíly. V levém sloupci je zobrazen typ přístroje a pod ním jednotlivé soubory záznamů (obr.10).

- **NEnačtený soubor záznamů** (šedý) pouze zobrazení názvu souboru (datum a čas)
- **Načtený soubor záznamů** (černý) záznamy ze souboru lze zobrazit v PC.

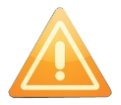

#### **SOUBOR JE NAČTEN (UŽIVATEL JEJ MŮŽE VIDĚT), ALE NENÍ ULOŽEN.**

 **Aktivní soubor záznamů** (černý, tučný) – platí stejně jako u načteného souboru záznamů, s tím rozdílem, že hodnoty aktivního souboru záznamů jsou zobrazeny v pravém oddílu okna DMS Control.

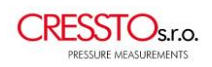

V pravém oddíle jsou tedy zobrazeny konkrétní záznamy z aktuálního souboru záznamů. Jednotlivé záznamy s dataloggeru jsou přehledně zobrazeny v tabulce (obr.10).

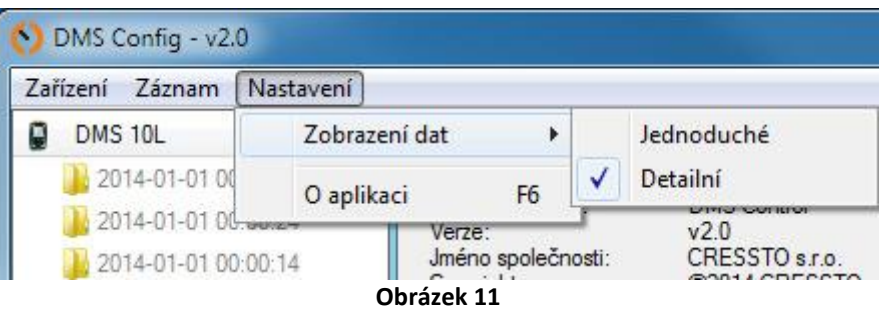

Formát zobrazení je možno změnit v menu (obr. 11). Nastavení \ Zobrazení dat \ Jednoduché nebo Detailní.

- **Pořadí záznamu** řazení od nejstaršího po nejnovější
- **Příznak** informace o zvolené funkci
	- o První záznam označen zeleně a příznakem 128+číslo zvolené funkce
	- o Poslední záznam označen modře a příznakem 64+číslo zvolené funkce
	- o Chybný záznam označen červeně a příznakem 0 (nula)
- **Datum** ve formátu YYYY-MM-DD hh:mm:ss
- **Figure uvedená ve °C**
- **Tlak** hlavní měřená hodnota
- **Jednotka** hlavní měřené hodnoty tlaku
- Ostatní sloupce se týkají zvolené doplňkové funkce.

V pravém dolním rohu okna DMS Control se nachází informace o aktuálním využití paměti dataloggeru a počtu souborů záznamů (z max. 1024).

#### <span id="page-14-0"></span>*6.3. FUNKCE*

- **Aktualizovat záznamy** klávesa F5 načte znovu soubory záznamů
- **Vymazat paměť** nebo klávesa Delete maže data z dataloggeru přístroje DMS. Smazání je blokováno dotazem, zda si uživatel opravdu přeje data smazat.
- **Konec** ukončí program DMS Control.

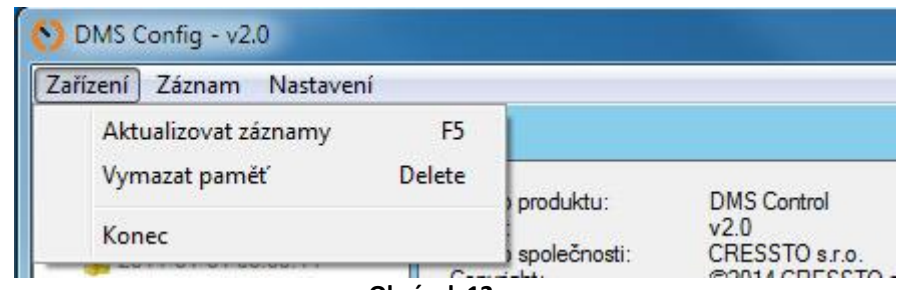

**Obrázek 12**

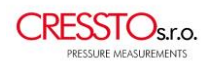

#### <span id="page-15-0"></span>**6.3.1. NAČTENÍ DAT**

Soubory záznamů je možné načíst jednotlivě nebo hromadně. Kliknutím levým tlačítkem myši je vybrán soubor. Dvojitým kliknutím na typ přístroje se označí všechny soubory záznamů. Načtení je možno provést pravým tlačítkem myši nebo klávesou F2.

#### <span id="page-15-1"></span>**6.3.2. ULOŽENÍ DAT**

**Data jsou ukládána ve formátu \*.CSV s hodnotami oddělenými středníky.** Soubory záznamů je možné uložit jednotlivě nebo hromadně. Kliknutí pravým tlačítkem myši na soubor záznamů se volí **uložit** (klávesa F3) nebo **uložit jako**(klávesa F4)**.**

- **Uložit** automaticky uloží soubor záznamů na cestu zvolenou v pravém horním rohu okna DMS Control.
- **Uložit jako** soubory záznamů nelze ukládat hromadně. A vždy se dotazuje na cestu pro uložení.

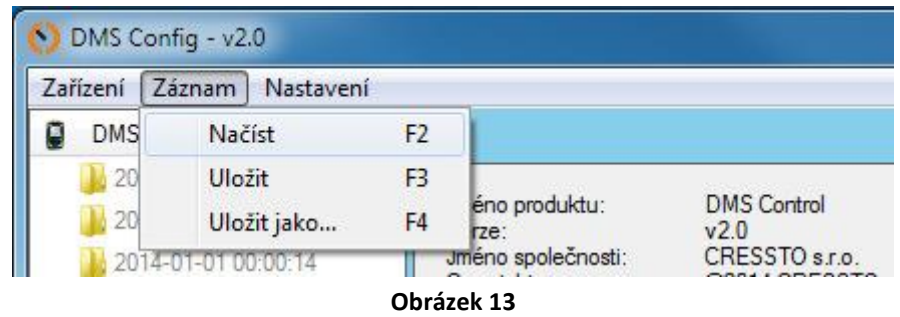

# <span id="page-15-2"></span>**7. UPOZORNĚNÍ K LIKVIDACI**

- Přístroj ani baterie nesmí být likvidovány společně s komunálním odpadem.
- Přístroje určené k likvidaci ukládejte na místa určené ke sběru použitých elektro zařízení nebo je odešlete zpět k dodavateli, který je předá výrobci k odborné likvidaci.

# <span id="page-15-3"></span>**8. POZNÁMKY**